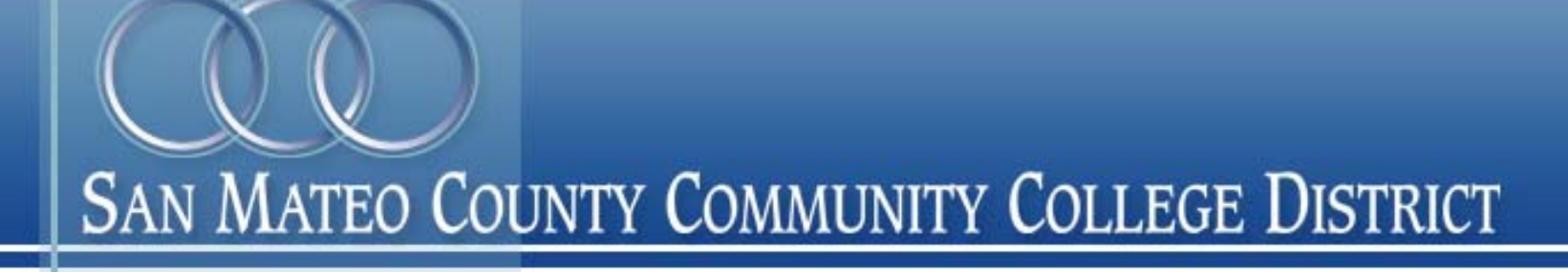

# **eTranscript: Quickstart for IT**

Renee Cowing – San Mateo Community College District

• Etranscript Processing (SMCCCD) – From Request to Transcript

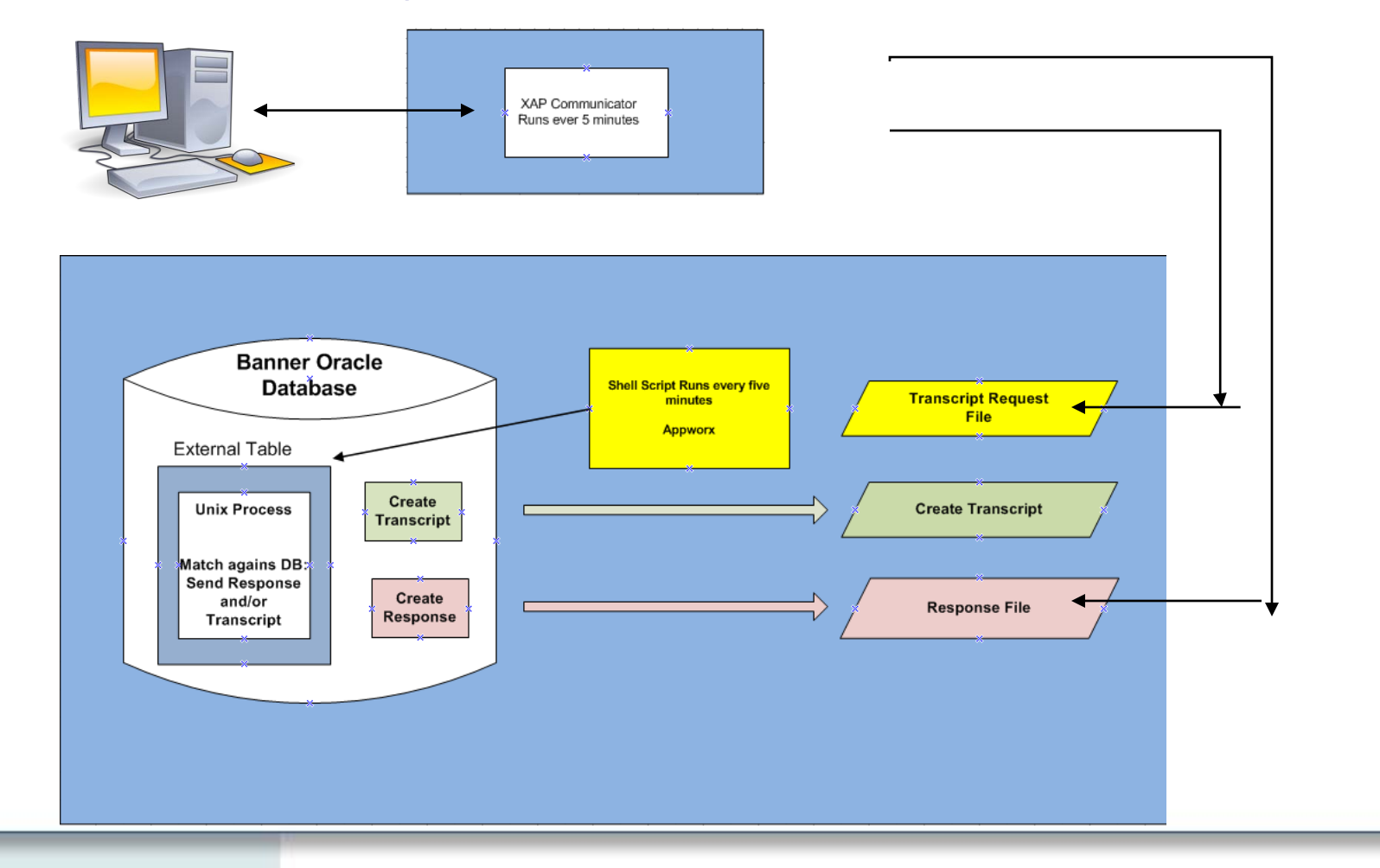

## eTranscriptCA at SMCCCD

- Pilot at Skyline College 2007
- Added Canada and College of San Mateo,
	- District-wide transcripts
	- Spring 2008
- Live transcript counts (a/o 04-APR-2012):
	- Canada College 6943
	- College of San Mateo 13257
	- Skyline College 15286

## Implementation Steps

- Establish your team
- Resources to learn about eTranscript
- Decisions to be made
- XAP Communicator
- User Interfaces
- Generating Transcripts
- **Code Availability**
- Help from Others / Resources Available

### **Establish Your Team**

#### **Admissions and Records**

Staff involved in Transcript processing Participate in design decisions, identify test cases and participate in testing, identify new workflows and document new procedures, train A&R staff and implement new procedures when GO LIVE.

### **IT Department**

Best if includes someone with student system experience

Participate in design decisions, server configuration and setup, programming and testing.

- eTranscriptCA web site (http://etranscriptca.org/)
	- File Repository
	- Implementation Guide (78 pages)
	- Data Dictionary
		- 2 volumes 587 pages
		- About 600 fields (we used about 50%)
	- Many other documents
- Live colleges

### File Repository

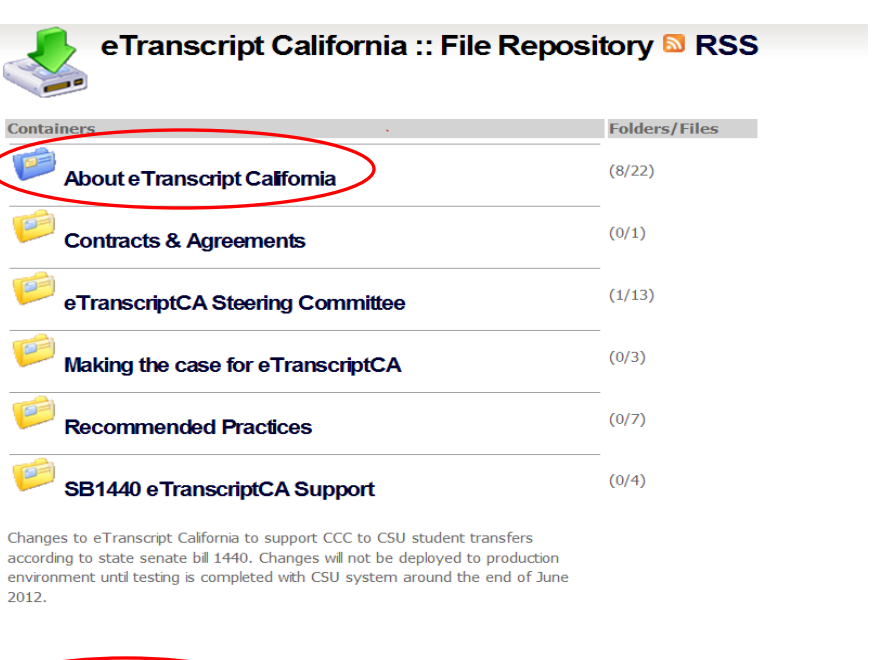

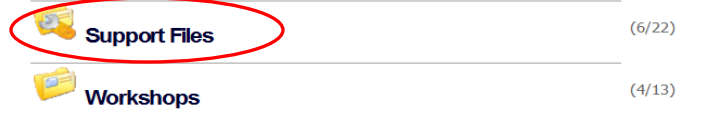

- eTranscriptCA Parties involved:
	- Requesting Institution
	- Recipient Institution (send to here)
	- Transcript Institution
- eTranscriptCA Files involved:
	- Request File (download)
	- Response File (upload) (very simple)
	- Transcript File (upload)

### eTranscript Terminology

- Unsolicited Transcript
	- Not because of a request. Simply upload a transcript to eTranscriptCA. SMCCD - WebSMART
- District Wide Transcript
	- Request sent to College A. Send transcript for all colleges in your district (College A, B, C).
- Recycling
	- Unlimited, repeated downloads of a request. Allows processing of ON HOLD requests without (much) additional local programming.

Matching Records:

1.Student Name – last and first

2.Student ID number at transcript institution

3.SSN – Social Security Number

### **Possible User Interfaces**

- Admissions and Records
	- XAP Control Center
		- Check status (no transactions waiting)
		- View Offline Record Search Required
		- Enter Response -- paper Transcript Sent
		- Setup automatic emails (to A&R, student, requestor)
	- Student Information System (Banner)
		- Staff entry of Transcript request
		- Partial Transcript see control Center
			- Can't Enter Response when partial paper Transcript Sent
- Student Portal
	- Web Transcript Request (paid for?)

## Two ways for staff to interact with eTranscriptCA

### 1.Control Center 2. The Communicator

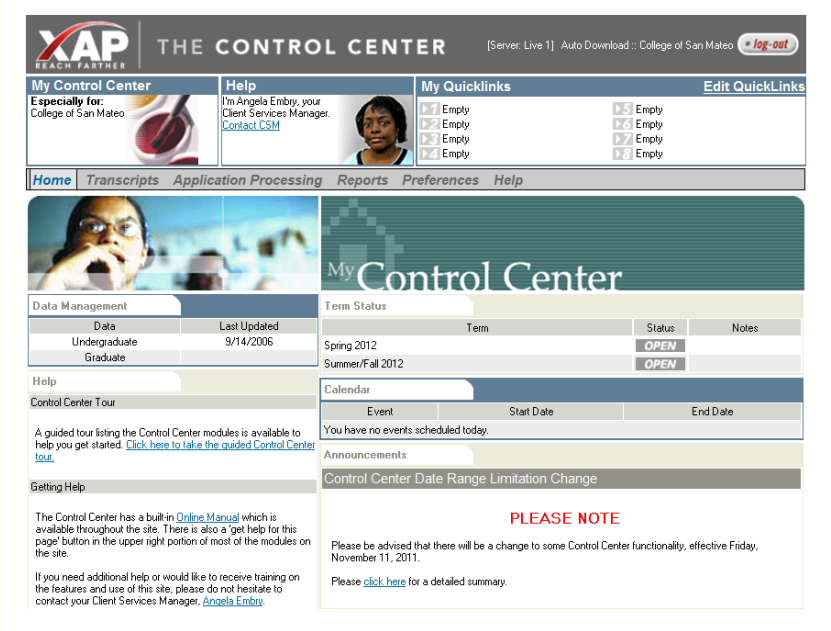

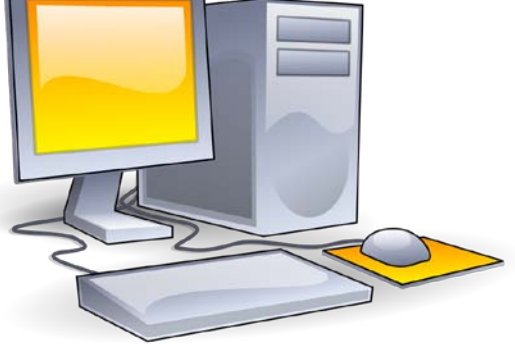

**The** 

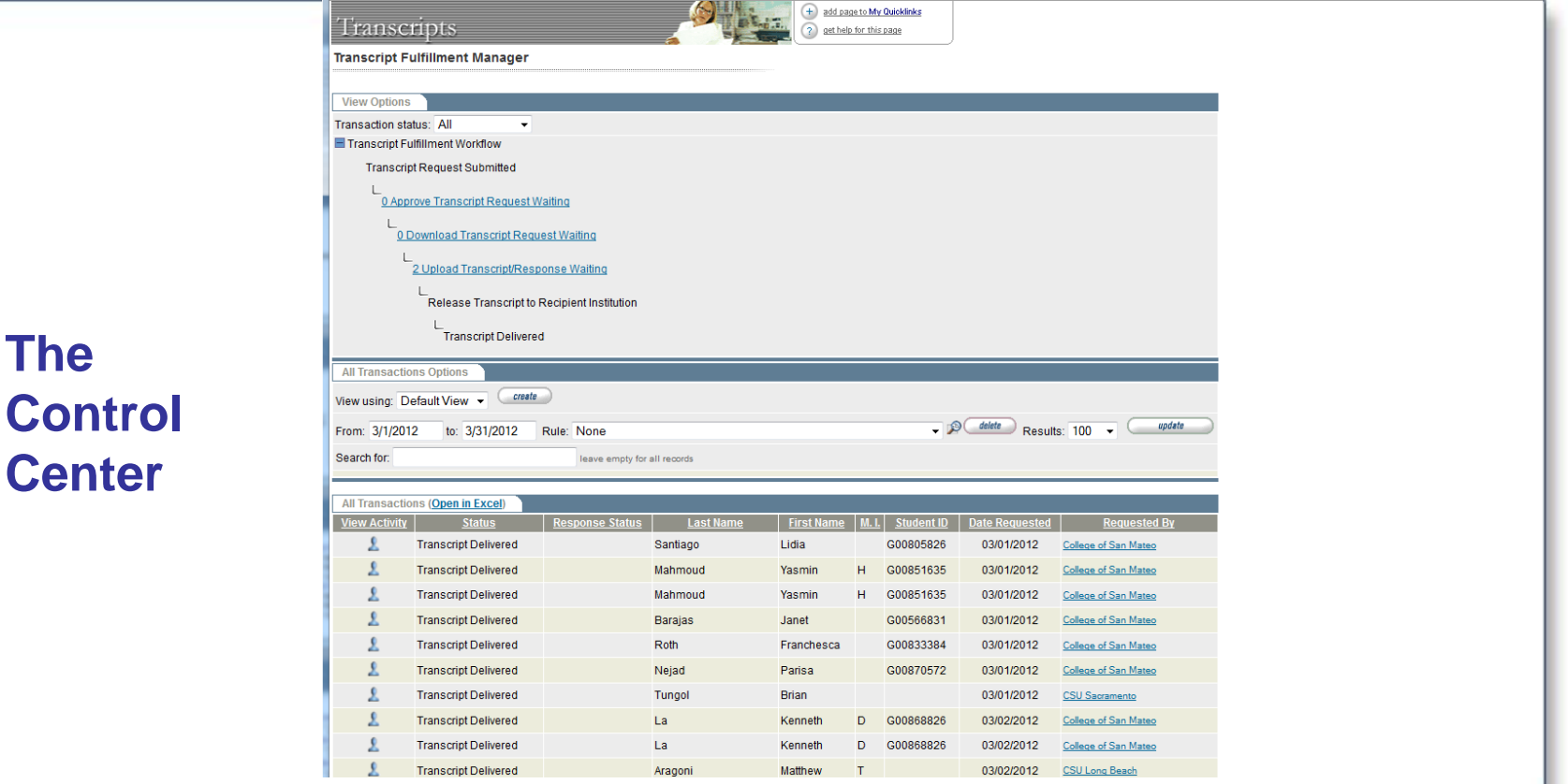

An Internet site through which staff can administer eTranscript traffic

### **What is the Communicator?**

Automated File Uploading and Downloading

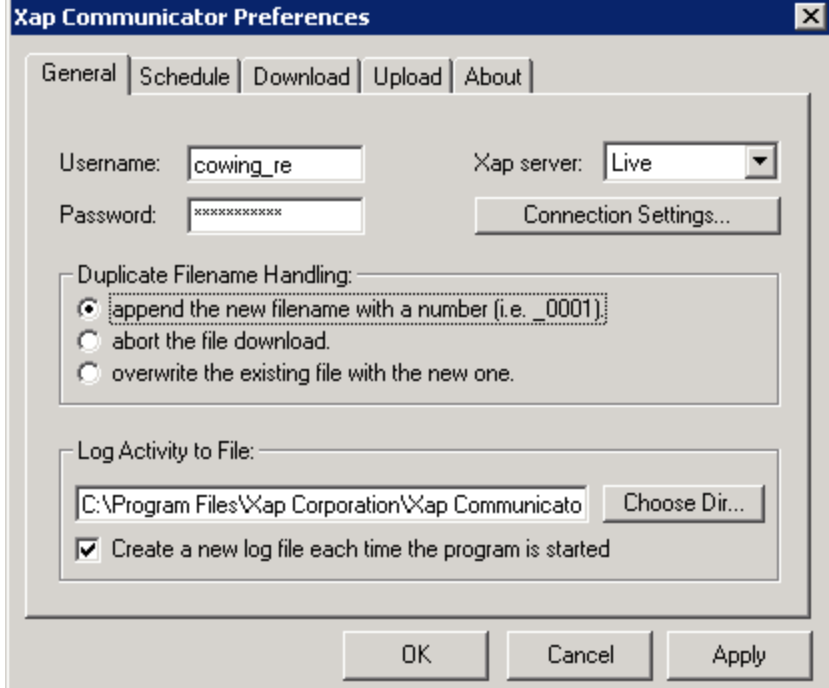

### Configuration of Communicator: Three Directories on the Communicator

1. Upload Waiting 2. Upload Completed 3. Upload Failed

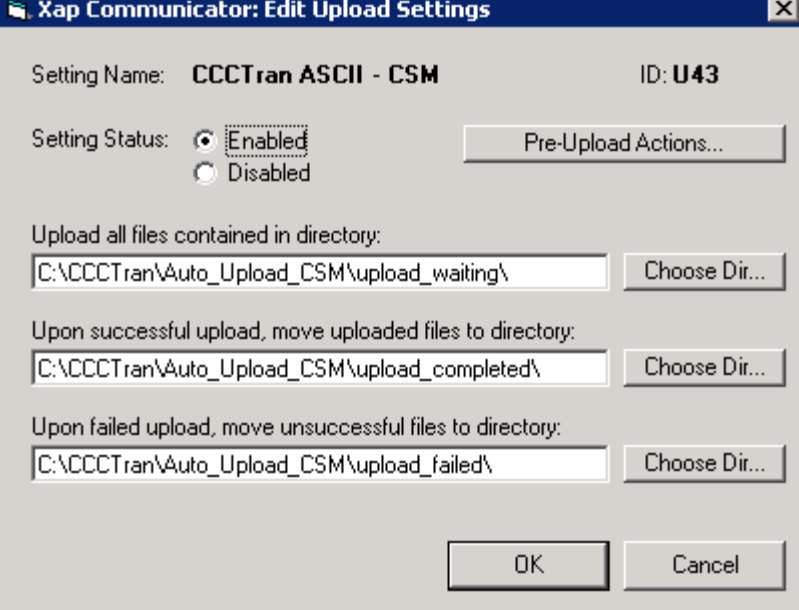

Trigger Using Your Web Portal to send Student transcripts via eTranscriptCA

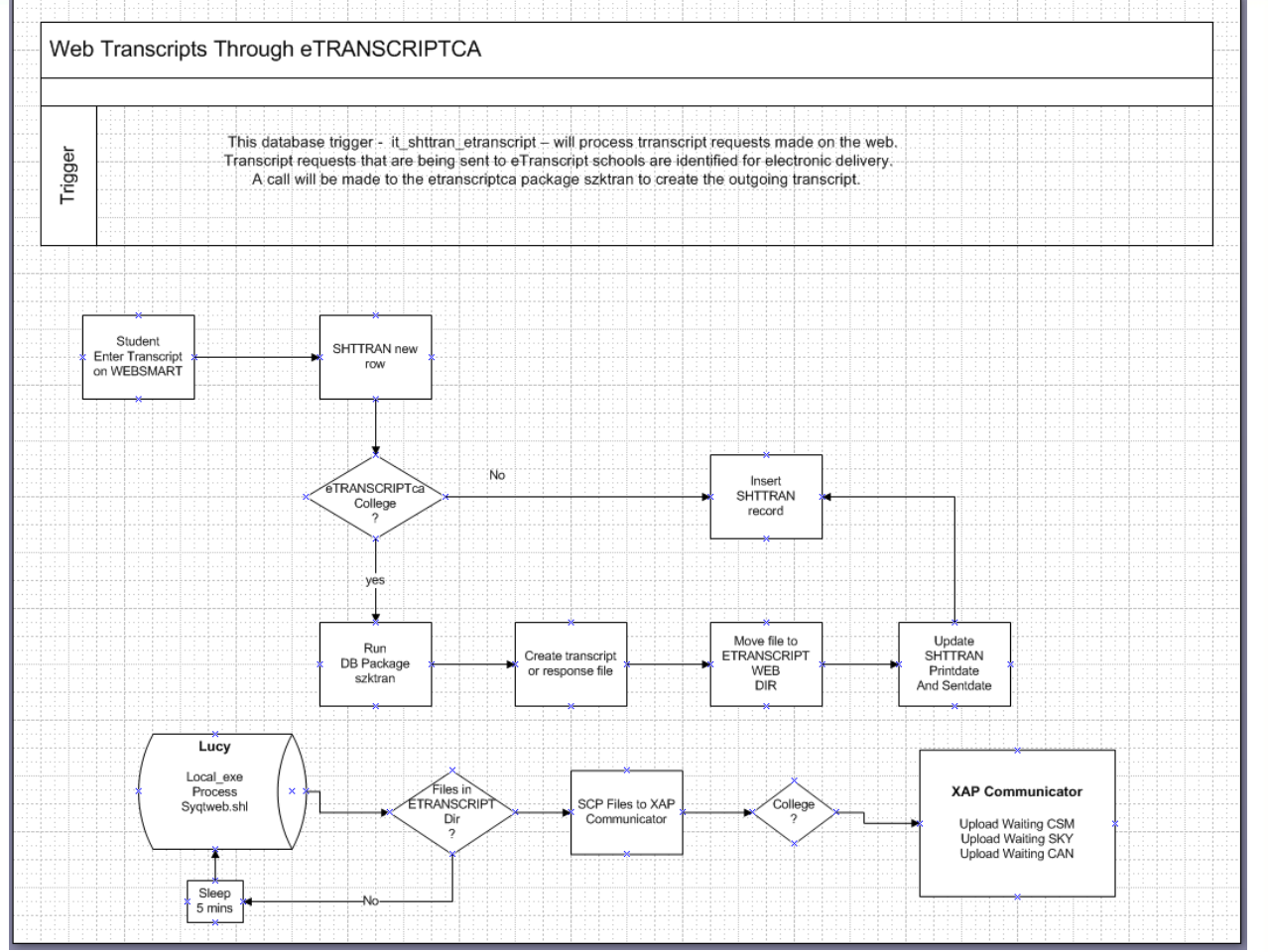

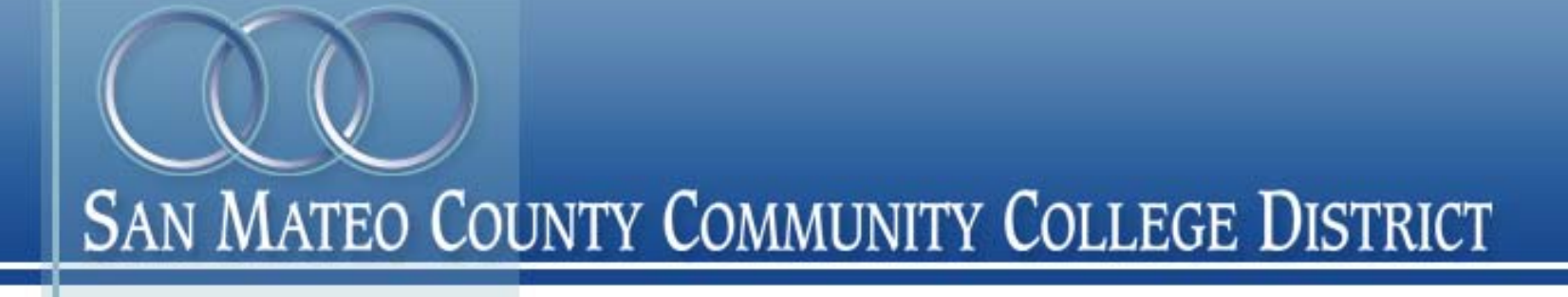

## **Questions?**